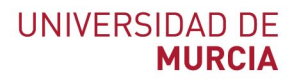

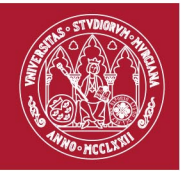

# **UMUApp y appTUI Servicios de la Universidad de Murcia en tu móvil**

### **UMUapp**

Con esta aplicación podrás acceder a multitud de servicios de la UM. Podrás acceder a tu Aula Virtual, recibir todas las notificaciones importantes, comunicarte con compañeros, acceder al correo electrónico, etc.

Herramientas disponibles:

- 1. Acceso al **Aula Virtual**
- 2. Acceso al **Correo Electrónico** de la UM
- 3. **Recepción de notas**, convocatorias de examen, becas, etc.
- 4. Acceso al **directorio** corporativo de la UM para búsqueda de personas por nombre, apellidos, email y teléfono.
- 5. **Consulta en tiempo real de las plazas libres de aparcamiento**, permitiendo la suscripción a notificaciones cuando estés próximo a tus aparcamientos favoritos.
- 6. **Chat** con sus contactos, chat de grupo y envío de ficheros.
- 7. Noticias, eventos y redes sociales.

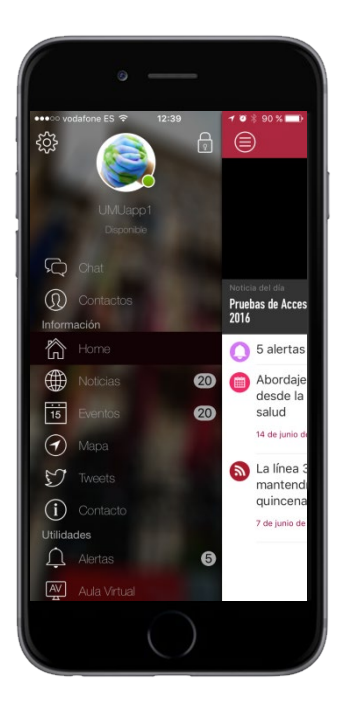

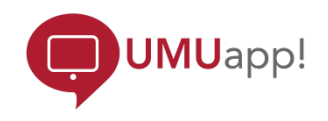

Más información:<http://www.um.es/atica/umuapp> Video:<http://tv.um.es/video?id=43861>

Disponible para dispositivos iOS y Android. Entra en AppleStore o GooglePlay, descárgala y...

*¡Conéctate a tu Universidad!*

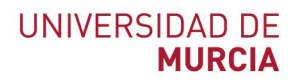

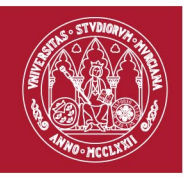

## **appTUI**

La aplicación Observatorio TUI App es una aplicación gratuita para móviles que permite sacar el máximo partido de todas las ventajas y servicios de tu Tarjeta Universitaria Inteligente (TUI) de la universidad, ofreciendo servicios como reservar un libro en la biblioteca, consultar las reservas de instalaciones deportivas, ver el estado de los aparcamientos en tiempo real, etc…

#### **Los servicios disponibles a través de la appTUI son:**

- 1. **Bibliotecas universitarias**. Consulta del catálogo de libros de las bibliotecas, renovar préstamos, ver disponibilidad de libros, recibir avisos…
- 2. Consulta de tus **reservas de instalaciones deportivas**
- 3. Consulta del **saldo y movimientos de tu monedero universitario EUNIS**. <https://eunis.um.es/>
- 4. Acceso a **descuentos y promociones exclusivas** para los alumnos de la Universidad de Murcia. Más información en [http://www.um.es/web/vic](http://www.um.es/web/vic-estudiantes/contenido/estudiantes/apptui)[estudiantes/contenido/estudiantes/apptui](http://www.um.es/web/vic-estudiantes/contenido/estudiantes/apptui)
- 5. Consulta de datos sobre el estado de tu tarjeta TUI.
- 6. Acceso a puntos de interés
- 7. Novedades sobre tu tarjeta universitaria

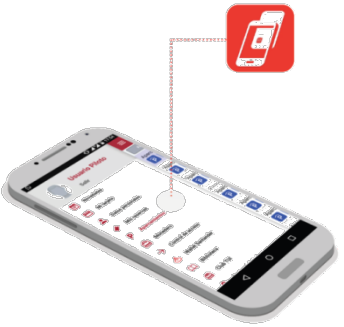

### **Pasos para utilizar la appTUI:**

- 1. Descarga el App "Observatorio TUI App".
	- a. iOS: <https://itunes.apple.com/us/app/observatorio-tuiapp/id585609746>
	- b. Android:<https://play.google.com/store/apps/details?id=com.accesium.tui>
- 2. Vincular la tarjeta TUI al móvil, mediante el código QR presente en el reverso de tu tarjeta.
- 3. Identifícate para acceder a todos los servicios.

Más información en: <http://www.observatoriotui.com/apptui>